PDF created with pdfFactory Pro trial version [www.pdffactory.com](http://www.pdffactory.com)

# MSC-M30

# 單/雙軸運動、邏輯控制器

使用說明書

(V3.0)

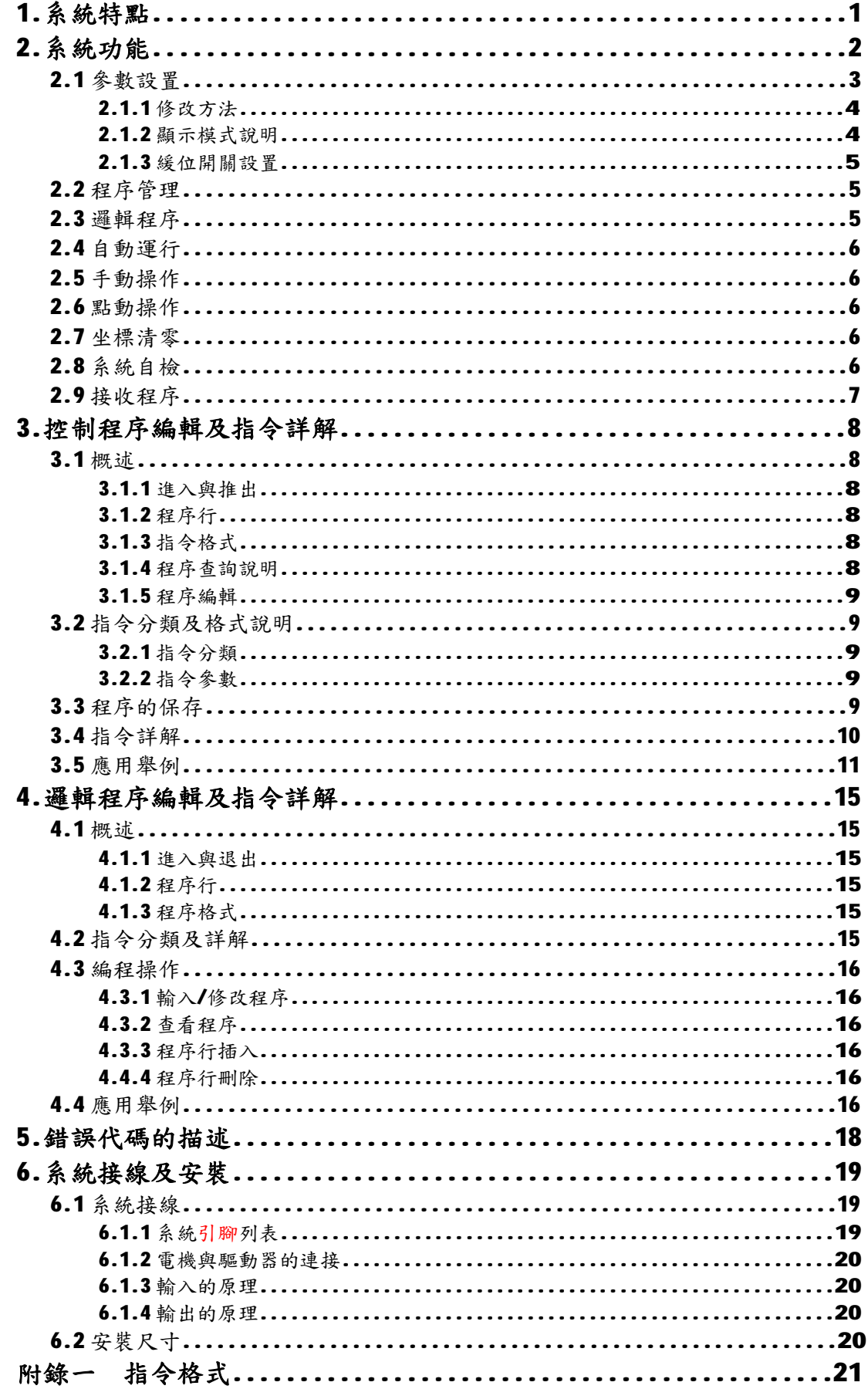

# 1.系統特點

 MSC-M30 控制器是我公司最新研發的單/雙軸運動/邏輯控制器,是集運動控 制與邏輯控制於一體的控制器。其強大的控制功能將是您理想的選擇。

 運動控制功能可實現單軸或雙軸(不同時運動)的控制,輸出運動脈衝頻率範 圍為1-99999Hz,控制指令功能強大,可實現用戶的各種控制需求。是我公司為 適應用戶各種需求所研發的通用型運動控制器。

 邏輯控制功能可實現對 8 個輸入和內部變量的邏輯運算(與、或、非)處理, 所產生的運算結果或中間結果可與運動控制相結合,實現運動控制與邏輯控制一 體化。

本控制器具有如下的特點:

- l 控制軸數:1 軸或 2 軸(X 軸和 Y 軸),不連動;
- l 脈衝頻率:1Hz-100KHz;
- l 多條升降速曲線:0-4;
- l 脈衝輸出方式:單脈衝/雙脈衝;
- l 速度調整:通過輸入點,隨時調整運行速度;
- l 輸入點:最多 12 個(光電隔離);
- l 輸出點:2-6 個(光電隔離);
- l 顯示:16 位七段顯示器雙排顯示,能提供多種工作狀態,操作方便;
- l 顯示方式:通過參數設置的顯示調節,可使第二排顯示器顯示坐標、角度增、 各種計數值等;
- l 指令特點:靈活,實用,操作簡單,且功能強大,可滿足各種不同類型用戶 的需求;
- l 最大編程範圍:-9999999 到 99999999(脈衝數);
- l 最多編程容量:130 條程序;
- l 多操作功能:參數設定、程序管理、邏輯運算、自動、手動、點動、清零、 程序接收和自檢;
- l 邏輯運算功能:10 條邏輯運算指令;
- 程序控制功能:16條程序控制指令,滿足各種控制需要;
- l 可實現循環操作,最多三層;
- l 多中斷:最多可有 8 個中斷程序;
- l 多中斷源:不同的端口輸入,邏輯運算結果(內部變量),以及內、外計數器, 並且規定了先設定的優先級高;
- l 內部計數器:2 個,可通過程序加減任意數,最大計數範圍-99999 到 999999;
- l 外部計數器;2個,加1計數,最高輸入頻率小於10K,最大計數範圍 0 到 999999;
- l 安裝方便:控制器可嵌入到面板中;
- l 串列通訊:通過 RS232 以電腦接收程序,傳輸率為 9600;
- l 單電源供電:DC24V(電源誤差不大於±15%),內部 DC-DC 轉換。

# 2.系統功能

 本系統有十種主要功能,包括參數設置 PS、程序管理 PE、邏輯程序 LE、自動運行 AU、手動操作 HM、點動操作 PM、坐標清零、系統自檢 SL、接收程序 RP 和回零,分別對 應數字/功能鍵的1、2、3、4、5、6、7、8、9、0。

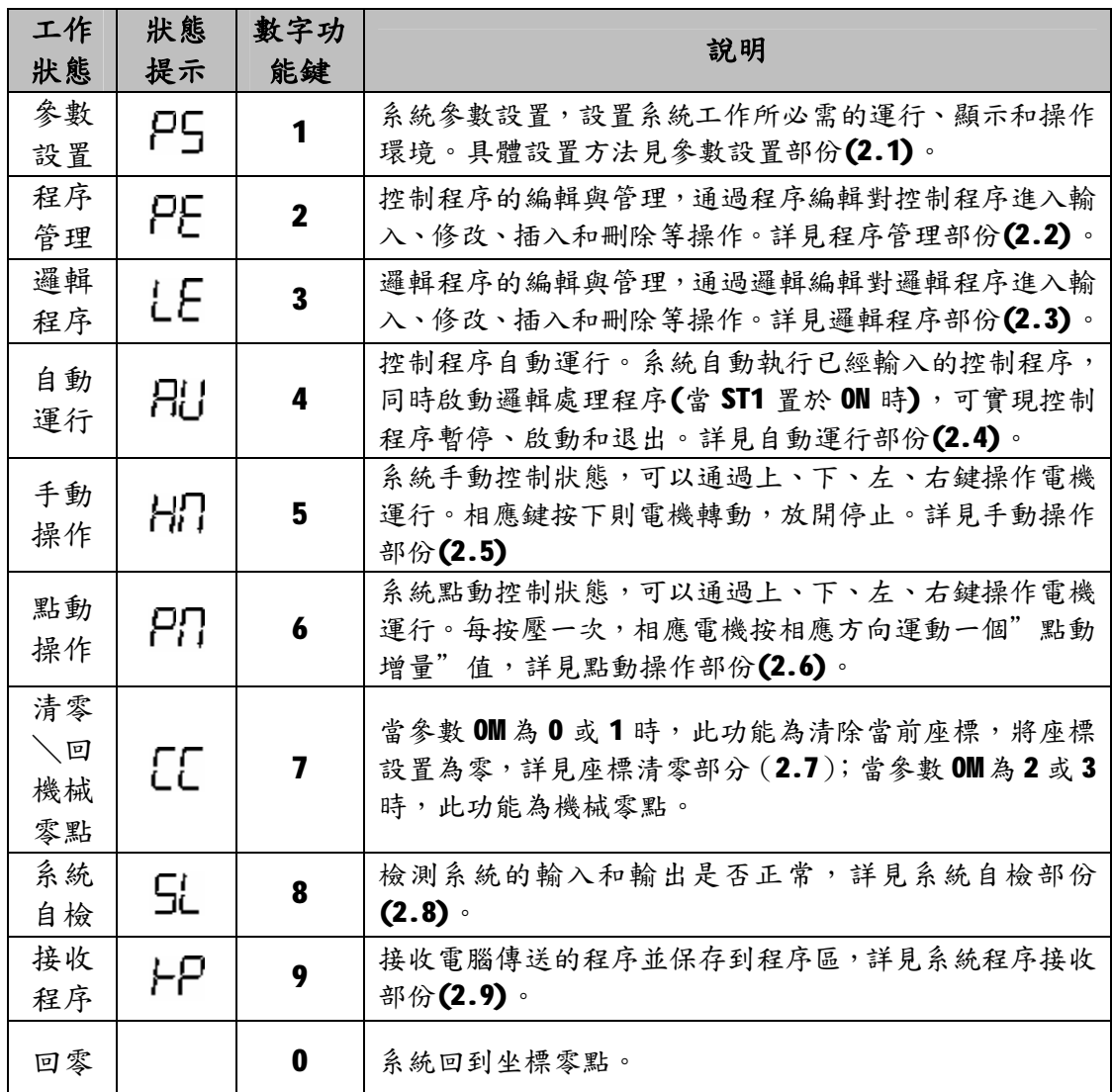

功能進入:按功能相應的數字/功能鍵進入。

功能退出:按"退出"鍵退出。

控制器開啟電源後顯示"HELLO",進入操作功能後有相應的顯示提示,退出後進 入主選單選擇,同時顯示"HELLO"。

注意:由於七段顯示器只有7段,所以相應的字母編寫如下:

 $H_{(A)}$  (b) (c) (d)  $E_{(B)}$  (f) (g)  $H_{(B)}$  (i)  $\bigcup_{i=1}^{n}$  (j)  $\bigcap_{i=1}^{n}$  (M  $\bigcap_{i=1}^{n}$   $\bigcap_{i=1}^{n}$   $\bigcap_{i=1}^{n}$   $\bigcap_{i=1}^{n}$   $\bigcap_{i=1}^{n}$   $\bigcup_{i=1}^{n}$   $\bigcup_{i=1}^{n}$   $\bigcup_{i=1}^{n}$   $\bigcup_{i=1}^{n}$   $\bigcup_{i=1}^{n}$   $\bigcap_{i=1}^{n}$   $\bigcap_{i=1}^{n}$   $\bigcap_{i=1}^{n}$   $\bigcap$  $\bigcup_{i=1}^{n}$  (U)  $\bigcup_{i=1}^{n}$  (y)  $\bigcup_{i=1}^{n}$  (=)

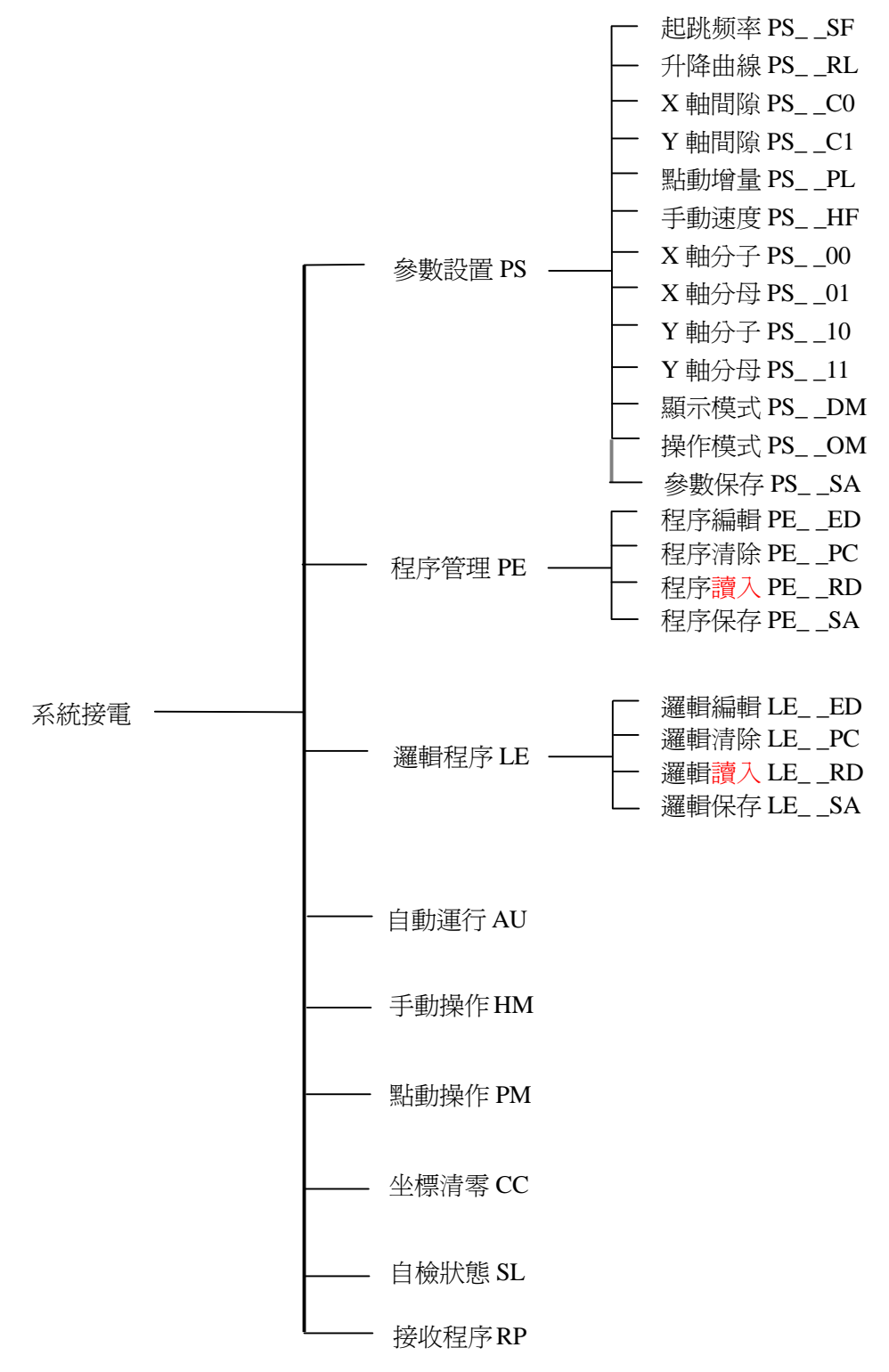

# 2.1 參數設置

"参數設置"的進入:在主界面 IICI LO下,按" 1" 键進入,提示變為 IIC LOF, 按上、下鍵可以切換參數設置的各個參數,按"退出"鍵退出。

 參數設置中包含有若干個參數項,這些參數將影響運動、顯示等各種操作,需根據 實際應用正確設定各個參數(頻率、間隙、升降曲線與驅動器的細分有關;顯示坐標時 與分子/分母有關),參數類型列表如下:

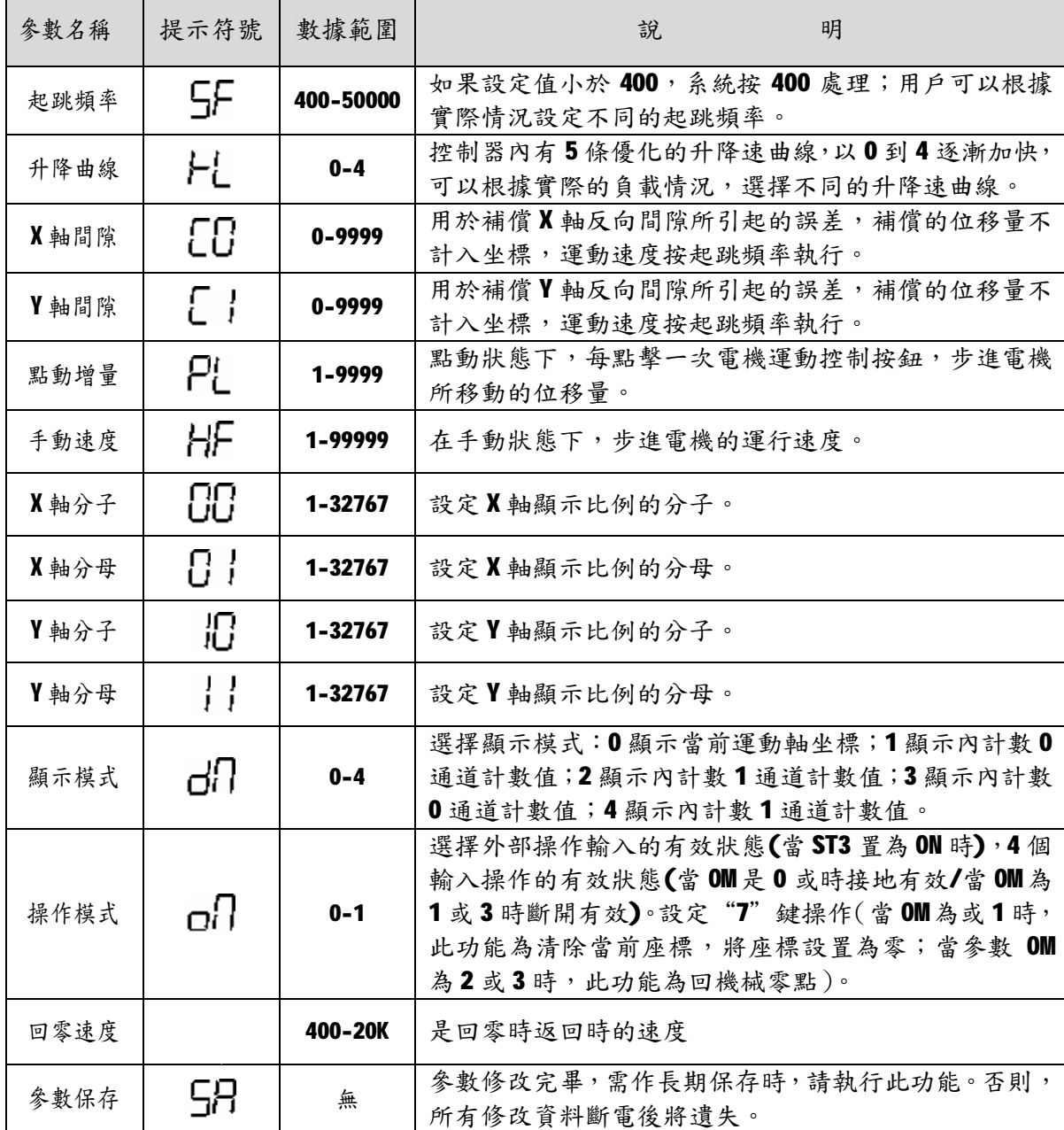

注:坐標顯示比例:通過改變分子(1-65535)與分母(1-65535)的比值可顯示長度、角度等。

#### 2.1.1 修改方法

進入參數修改後,參數提示符號首先停留在 SF上,不閃爍。用上、下鍵選擇不同的參 數,參數提示符號一次變換,但不閃爍。選定需要修改的參數後,按"回車"進入該參數 的修改,此時"參數提示符號"連同"參數值"修改位一起閃爍。鍵入新數字後,"修改 位"光標自動右移一位繼續閃爍,直到該參數的最後一位。閃爍光標停留在參數最後一位 時,光標不再向右移動。可以通過左、右鍵來移動光標。按"回車"鍵確認本項參數的修 改。

一個參數修改完成後,重覆上述過程,修改其他參數,直至全部參數均為正確參數時,

參數修改完畢。按"退出"鍵退出參數修改狀態並回到主選單。

若需修改長期保存,請使用參數設置功能中的最後一項功能"參數保存57, 。重新接 電時全部修改均有效。

#### 2.1.2 顯示模式說明

編示模式 $\overrightarrow{G}$ , I定義過程中(包括自動、手動、點動等)的5種顯示模式,第一行前兩位 顯示器為功能提示(包括自動、手動、點動等);第四至六位為子功能提示;當顯示運動坐 標時, 第八位為 X 軸/Y 軸顯示提示( |表示 X 軸, | |表示 Y 軸)。第二行顯示器的顯示如下:

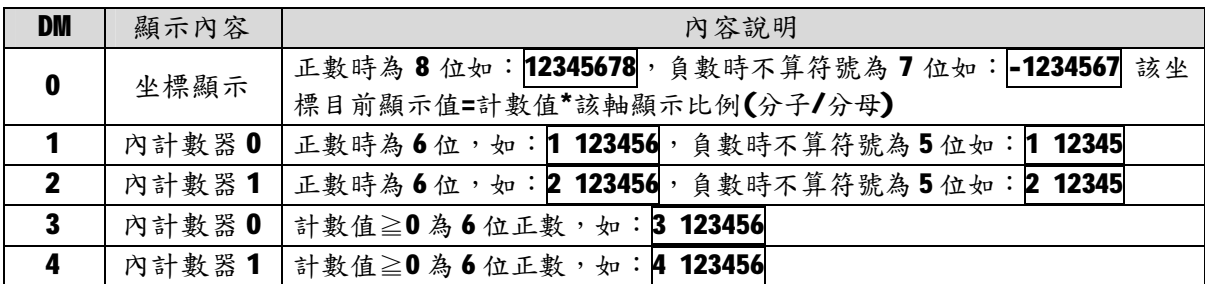

#### 2.1.3 緩位開關設置

本系統有一個 4 位的狀態(ST)緩位開關(打開後蓋可見),定義如下:

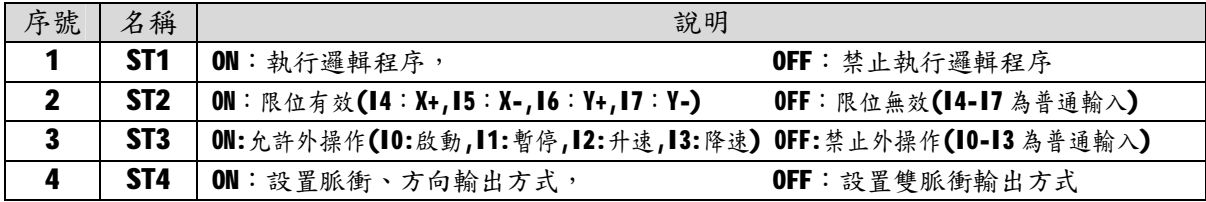

注意:1.外操作的有效信號取決於"操作模式"的設置(0/1)。

2.當 10-14 為外手動時或 14-17 為限位時,不能參與邏輯運動。如果同時設為外手動和 限位,應避免使用邏輯運算功能。

# 2.2 程序管理

"程序管理"的進入:在主界面HELLO下,按"2"键進入,提示變為:PE\_\_Ed,按 上、下鍵可以切換程序管理的各項功能,按"退出"鍵退出。控制程序管理子功能說明:

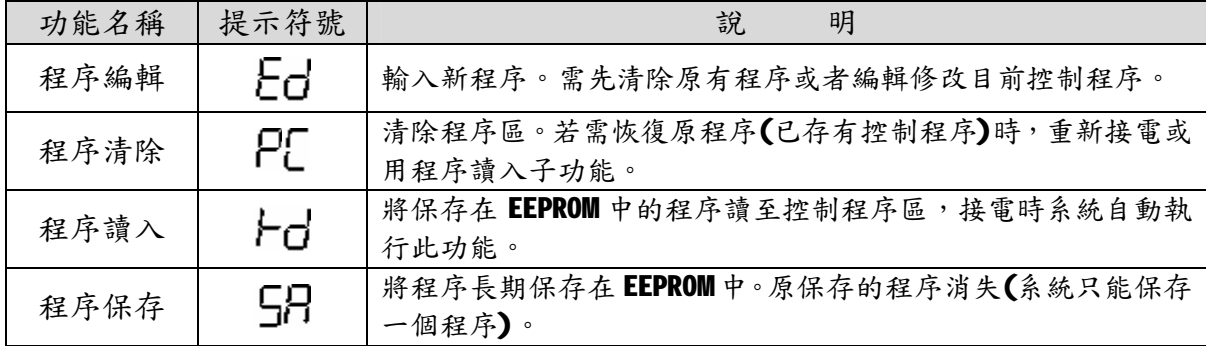

注意:輸入新程序前,請執行"程序清除"子功能。

# 2.3 邏輯程序

"邏輯程序"的進入:在主界面HELLO下,按"3"鍵進入,提示變為:LE\_\_Ed,按 上、下鍵可以切換邏輯程序的各項功能,按"取消"鍵退出。邏輯程序管理子功能列表:

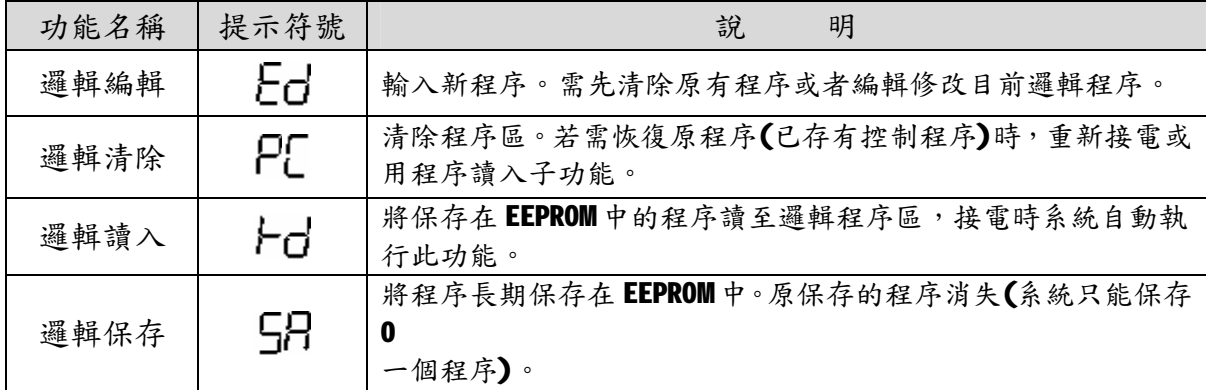

注意:輸入新程序前,請執行"邏輯清除"子功能。

# 2.4 自動運行

在主界面 上上上口下,按"4"鍵進入"自動待運行"狀態,等待啟動信號。啟動後(按 啟動鍵或者外部啟動有效),控制器將以第一行程序開始運行,同時啟動邏輯運算程序的運行, 直到運行到最後一條控制程序 END。此時,自動運行結束,邏輯運算停止,控制器返回"自動 運行"狀態(提示 AU)。

在進入自動運行狀態前,需確保已有正確的控制程序和邏輯程序,無邏輯程序時可將 ST1 置於 OFF 處。當無限位開關時將 ST2 置於 OFF 處,當限位有效(ST2 置於 ON)時,應接入4個限 位開關,限位開關要求為常閉狀態,即無效時為閉合。不用的限位可與24V 地相接,但不能另 作他用。

 在自動運行過程中,顯示目前執行的程序行號及與顯示有關的顯示信息,在自動執行過程 中可用暫停鍵暫停程序的執行,再按啟動鍵繼續執行,狀態說明如下:

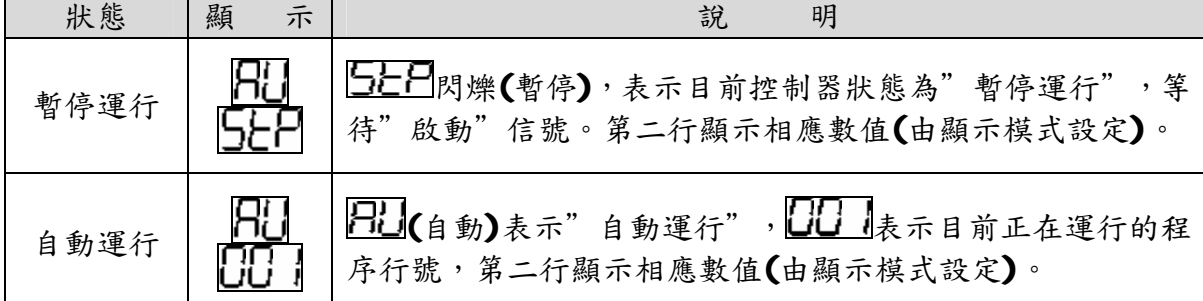

# 2.5 手動操作

在主界面HULLO下,按"5"鍵進入"手動待運行"狀態,提示符號變為HIT\_\_IIU。左、右 鍵控制 X 軸電機;上、下鍵控制 Y 軸電機。按相應鍵電機運動,放開後電機停止。運行時的顯 示由顯示模式設定。

當限位有效時,同限位的方向不能繼續運動,但反向或另一軸可運動。

# 2.6 點動操作

在主界面HELL口下,按"6"鍵進入"手動待運行"狀態,提示符號變為PFI\_FI\_。此時的 顯示和控制與"手動操作"狀態類似。只是系統控制方式不同:每單擊一次電機控制按鍵(上、 下、左、右),對應電機按選定的方向,運動給定的"點動增量"值(PL)。運行時的顯示由顯 示模式參數值設定,詳見3.1.2。

# 2.7 坐標清零

在主界面 HCL L D 下,按"7"鍵,當參數 OM 為 0 或 1 時,此功能為清除當前座標,將座標 設置為零,當參數 OM為或3時,此功能為回機械零點(先按負向快速回到相對應軸的負限位開關, 然後反向以"回零速度"移動,直到離開此負限位時結束;先 X 軸後 Y 軸操作)。

# 2.8 系統自檢

"系統自檢"進入:在主界面HELLO下,按"8"鍵進入,提示變為 JL \_ LO,第<br>LILILILITO 二排顯示器顯示:

上述顯示器中利用顯示器的各段分別代表不同的含義。

前六個顯示器的豎杠為輸入狀態顯示,以左到右依次編號為:1,2,3,4,5,6,7,8,9,10,11; 前六個顯示器的橫杠為輸出狀態顯示,以左到右依次編號為:0,1,2,3,4,5。

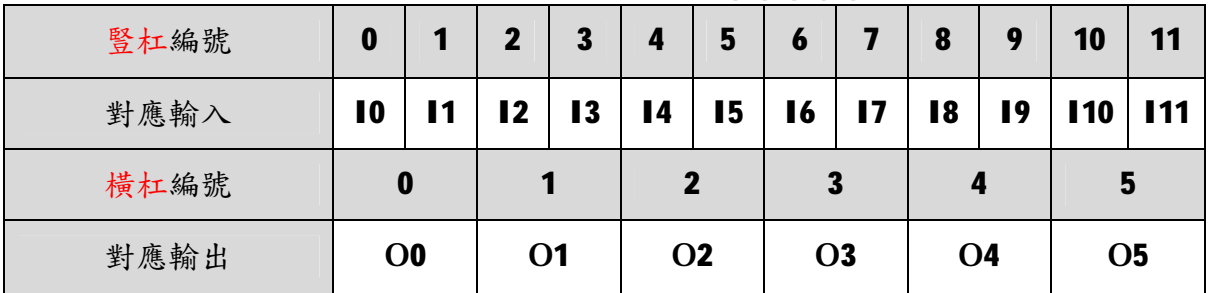

後兩個顯示器表示內部變量B0~B9 的狀態,如右圖所示 操作方法:

輸入狀態,將輸入相對應管腳(DB25)接地,則相對應的豎杠 數碼管熄滅,斷開後點亮;

輸出狀態,單擊一次輸出檢測鍵(橫杠編號相對應的輸出鍵), 輸出顯示翻轉一次(由熄到亮或者由亮到熄)。亮為輸出 0(有效), 暗為輸出1(斷開)。如果操作與顯示不相符合,請檢查連接是否 正確。若尚有問題,則為系統故障,需要檢修。

內部變量:狀態可通過邏輯程序改變,內部變量值為1,則 相應顯示器亮;值為 0,則相應顯示器暗。

# 2.9 接收程序

以電腦接收控制程序。一次性操作,波特率9600,需按給定的格式轉換為系統可接收 的程序(詳見附錄 1)後再傳送到控制器。

將電腦的串列阜接到RS232 接口上,接電後,選擇該功能(RP),然後按"回車"進入 接收狀態。此時,可執行電腦的發送程序。

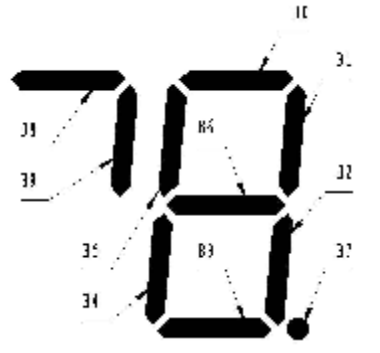

# 3.控制程序編輯及指令詳解

### 3.1 概述

MSC-M30 採用程序控制方式,有16條程序控制指令,能實現用戶多種多樣的控制 需求。強大、靈活的指令功能,將使您的控制方案易於實現,130條的程序空間,可實 現各種複雜的控制行程。

#### 3.1.1 進入與退出

 程序編輯功能用於輸入、修改、瀏覽查看已保存的控制程序等操作。程序編輯狀態 的進入:在PE\_\_Ed時,按"回車"鍵,即可進入。程序編輯完成後,按"退出" 鍵退出(編輯新程序前,用"程序清除"子功能清除程序區中的程序)。

#### 3.1.2 程序行

 本控制器的程序區最多可以編輯 130 條程序行,不需輸入行號,自動順序輸入。進 入一個新程序時,系統內定第一條指令□□ , 閃爍,可以選擇指令。根據提示,輸入 該指令所需的全部數據。

可以在編輯過程中插入或者刪除某行,自動更新程序順序。選定某行程序(程序指 今閃爍),此時按"刪除"鍵刪除該行程序,指令自動變為下一行程序指令;按"回車" 鍵(此時,回車鍵變為插入鍵)將在該行前插入一個新程序行。

### 3.1.3 指令格式

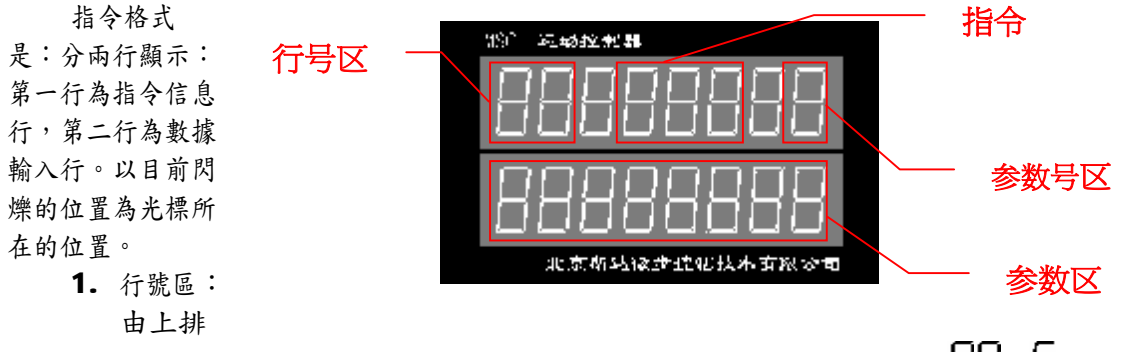

前兩個顯示器顯示。行號取值範圍 00 到 129(共 130 行),顯示為 $\Box\Box$ 至 $\Box$ ;第 一個顯示器除有 $\Box$ 至顯示外,還有丹、上、 $\Box$ 顯示(依次表示100、110、120)。

2. 指令區:由上排第 4-6 三個顯示器顯示。(具體指令顯示詳見 3.2 指令分類及格式)。

3. 參數號區:由上排第8個(即最後一個)顯示器顯示。功能是標示第幾號參數。

4. 參數區:由整個下排數碼管顯示目前數據(1到8位),(具體參數顯示詳見3.3指令詳解)。

程序的最後一條指令為" End" (無此程序行時,執行程序可能出現錯誤)。當有多個結束出口 時,應有多個" End"指令。但是,程序運行到" End"指令時,控制程序執行結束。 3.1.4 程序查詢說明

光標在上排時,按左、右鍵使操作光標在行號區、指令區、參數號區間切換。當光 標在參數號區時,可用上、下鍵使光標進入參數區(參數號非0)、提示區(參數號為0)。

1. 光標在行號區:(行號區顯示器不斷閃爍)

按上、下鍵:程序向上、向下翻1行;按9、6鍵:程序向上、向下翻10行

- 2. 光標在指令區:(指令區顯示器不斷閃爍)
- 按上、下鍵:程序向前向後循環選擇指令;
- 3. 光標在參數號區:(參數號區顯示器不斷閃爍)

按上、下鍵:選擇顯示指今的上一個、下一個參數,向上翻到0時,再向上 進入前一條程序;向下歸到7時,再向下進入後一條程序

4. 光標在參數區:(參數區光標所在位顯示器不斷閃爍)

 按上、下鍵:選擇顯示指令的上一個、下一個參數,按左、右鍵:在參數區 光標左、右移一位

5. 進入參數區:光標在上述任一位置,按"回車鍵",即進入下一參數區。

#### 3.1.5 程序編輯

1.當光標處在參數區時,按數字鍵或負號鍵輸入相應數據

2.插入行:將光標移到行號區,按上、下鍵找到插入點,按插入(-)鍵插入一行新 程序。

3.刪除行:將光標移到行號區,按上、下鍵找到待刪除行,按刪除鍵,刪除本行程 序。

注意:一個新的程序行,系統通常內定指今為 0 , 且參數均為 0 。程序的出口 指令必須為  $\overline{E}$  (無此程序行時,執行程序可能會出現錯誤)。當有多個結束出口時,應有多 個" End"指令。程序運行到任何" End"指令,控制程序都可結束運行。

# 3.2 指令分類及格式說明

#### 3.2.1 指令分類

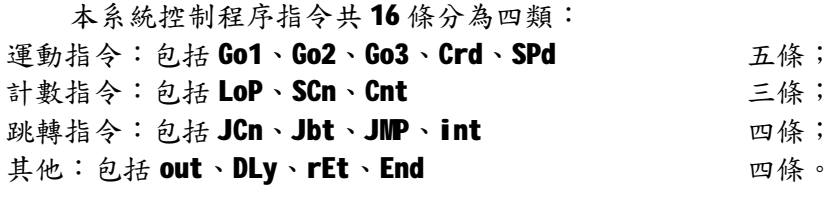

### 3.2.2 指令參數

 由於指令中包含有相應的坐標、數據、軸選擇、方向選擇、I/O 點選擇、標號等參 數,所以為每條指令編寫了一套參數提示(用數字表示),最多可帶有7個參數,最少一 個參數,根據指令的不同,所帶有的參數數量不同,且同樣的數字所代表的含義也有區 別,請您認真閱讀後再進行編程。基本含義如下:

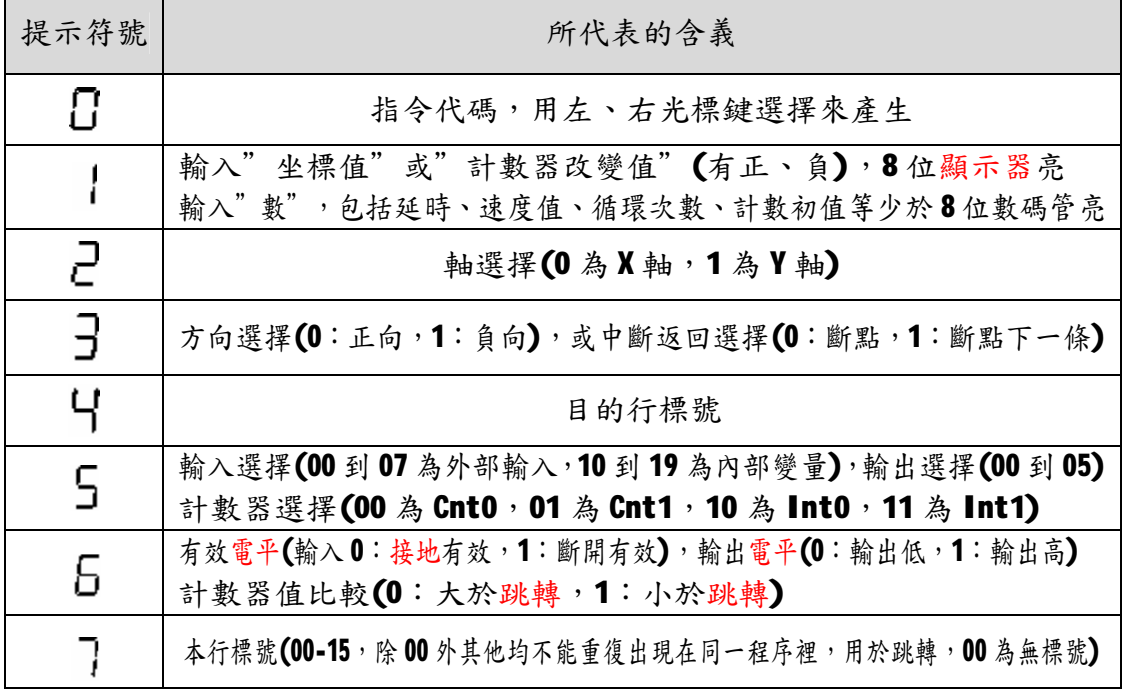

# 3.3 程序的保存

參見2.2 中選擇「コワ功能,按"回車鍵"後開始保存,需等待約30秒,在此期間 按鍵無效。注意:由於存儲區是EEPROM,有一定的使用壽命(約1萬次),盡量減少保存 次數,當程序調整時,只要不關電則無需保存。當程序正確後再使用保存功能。

# 3.4 指令詳解

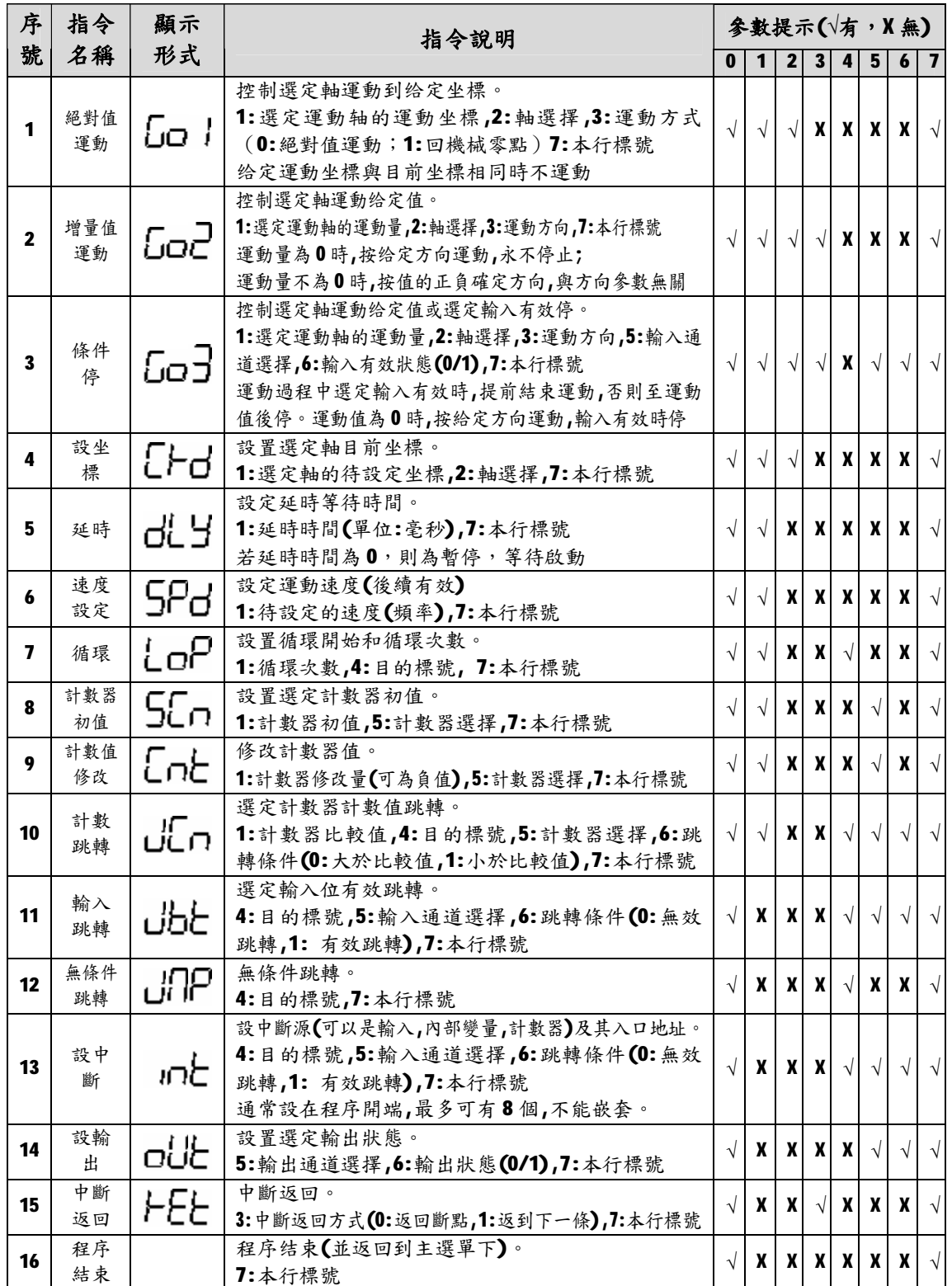

# 3.5 應用舉例

【例一】要求:起跳頻率2.5KHz,升降速度較快,間隙補償為0;X軸以2.9KHz的速度 運行90000, Y 軸以 15KHz 的速度反向運行 5000;循環 10 次,然後 X 軸回到 2000, Y 軸 回到1000,停止。

① 參數清單:(進入參數設置狀態修改)SF=25000,RL=3,C0=0000,C1=0000。

② 程序清單:

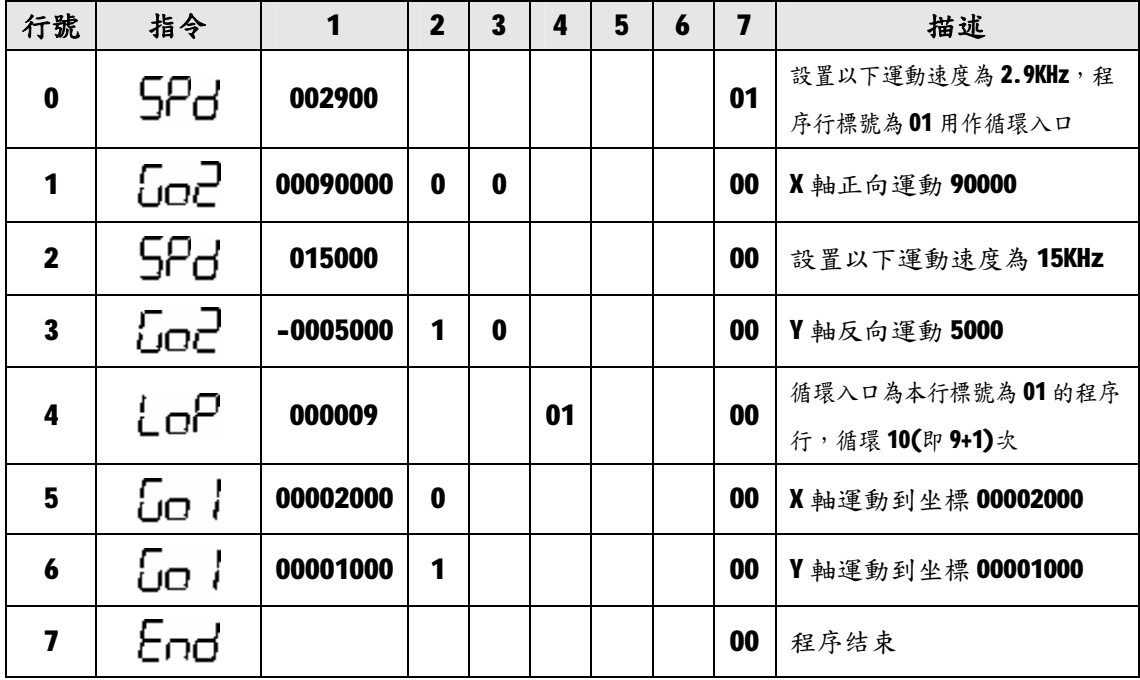

【例二】 要求:起跳頻率 2.5KHz,升降速度較慢,X 間隙補償為 12;X 軸以 39KHz 的 速度運行1234567,然後打開輸出 01,延時 55.9 秒後 X 軸以條件輸入 10 有效停的方式 反向運行234567,然後程序暫停,直到再次啟動後使電機以同樣的速度返回到-888 的 位置,開關輸出01,结束。

① 參數清單:(進入參數設置狀態修改)SF=25000,RL=1,C0=00012。

② 程序清單:

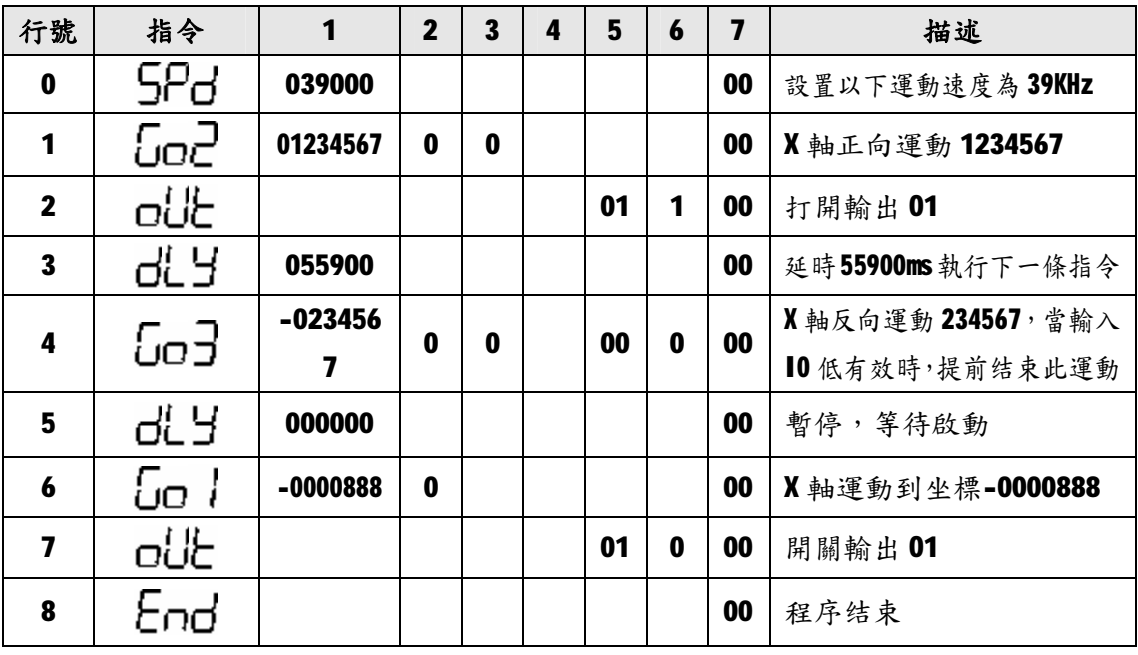

【例三】 要求:有一物體,從零點以 2.9KHz 的速度向前運行 100(此點作為物體的参考 點);然後檢測輸入位 I4,若 I4 輸入有效, 電機同速返回零點,若 I4 輸入無效, 電機 以 15KHz 的速度再向前運行 10000, 再以 35KHz 的速度返回參考點; 若此時 14 有效,則 返回零點,否則繼續按第一次的方式循環,依此類推。

程序清單:

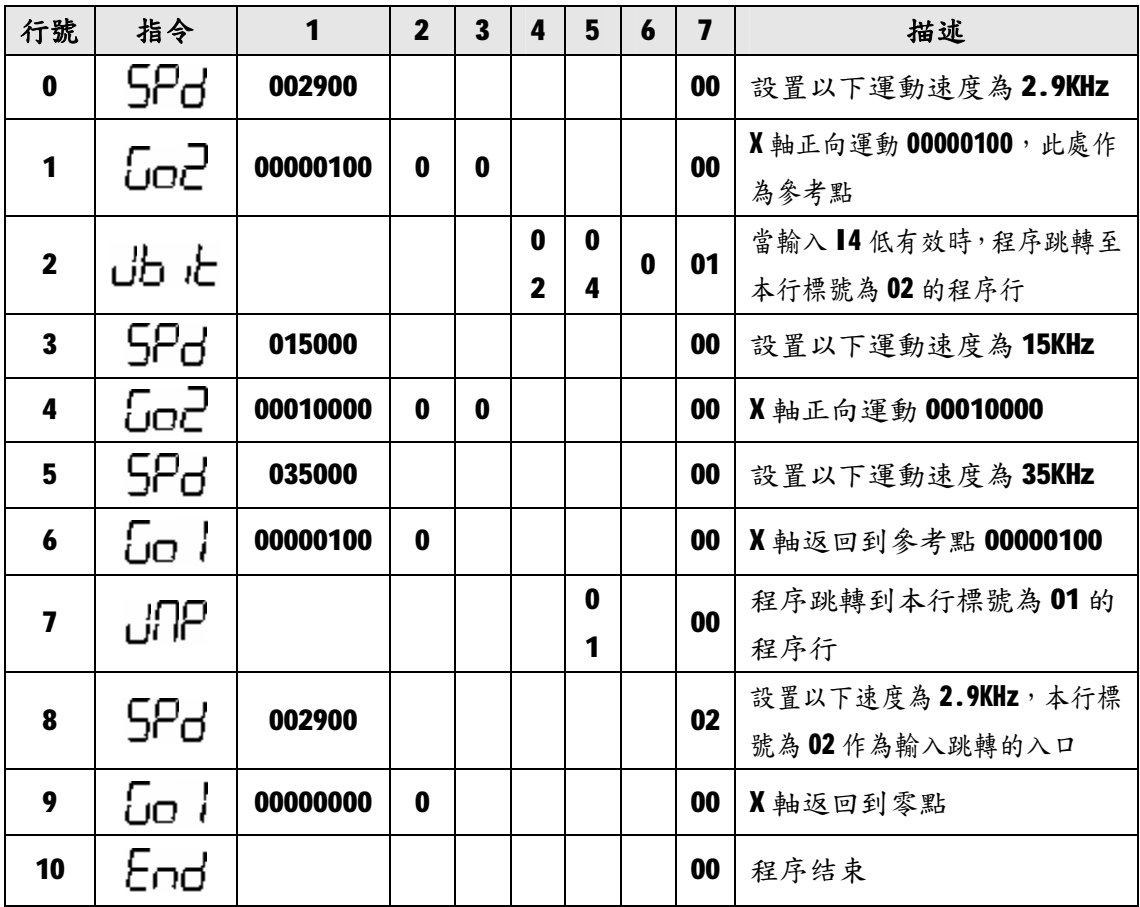

【例四】 作為更先進的自動切分機控制器

- 系统配置:MSC-M30 控制器、二相步進電機 130BYG250A、驅動器 SH-2H130MH、可選配 AC220V 隔離變壓器。壓輪周長 200mm。操作面板除了 MSC-M30 控制器以外, 還另有配置:有效/無效按鍵(為自鎖按鍵,可定義為輸入 I0):當此鍵按下 後才能啟動電機運行;在此鍵抬起狀態,即使有光電開關信號,電機也不運 作。
- 運行要求:我們以切纸長度 500mm為例。每啟動1次,高速運行 500mm。另外若要切纸 5萬張,則打開輸出信號04(外接報警裝置)10次,此時計數器需清零重新開 始。
- 設計分析:使驅動器工作在20 細分狀態,這時的步距角為 0.09,,脈衝當量為:每毫米 20 個 CP 脈衝。
- 參數設置:(進入參數設置狀態)SF=1000,RL=4,C0=0,DM=1(控制器上電後,使其顯示 內計數 0 通道方式)。這些參數可以根據具體的切分機有所調整。

程序清單:

| 行號                      | 指令  | $\mathbf{1}$ | $\overline{2}$ | $\mathbf{3}$ | 4  | 5  | 6           | $\overline{7}$ | 描述                   |
|-------------------------|-----|--------------|----------------|--------------|----|----|-------------|----------------|----------------------|
| $\mathbf 0$             | აზ೬ |              |                |              | 02 | 00 | 1           | 00             | 當輸入10高有效時,程序跳轉       |
|                         |     |              |                |              |    |    |             |                | 至本行標號 02 的程序行, 退出    |
| 1                       | dΓn | 050000       |                |              | 01 | 00 | 0           | 00             | 當内計數器值到5萬時,程序跳       |
|                         |     |              |                |              |    |    |             |                | 轉至本行標號01的程序行         |
| $\mathbf 2$             | 52a | 028000       |                |              |    |    |             | 00             | 設置以下運動速度為28KHz       |
| $\overline{\mathbf{3}}$ |     | 00010000     | 0              | 0            |    |    |             | 00             | X 軸正向運動 10000 步, 電機運 |
|                         | Go2 |              |                |              |    |    |             |                | 行 500mm              |
| 4                       | EnE | 000001       |                |              |    | 00 |             | 00             | 使内計數器 0 通道值增1        |
| 5                       | End |              |                |              |    |    |             | 02             | 程序结束                 |
| 6                       | oUŁ |              |                |              |    | 04 | 1           | 01             | 打開輸出04               |
| $\overline{\mathbf{z}}$ | dLY | 000200       |                |              |    |    |             | 00             | 延時0.2秒               |
| 8                       | oUE |              |                |              |    | 04 | $\mathbf 0$ | 00             | 關閉輸出04               |
| 9                       | LoP | 000009       |                |              | 01 |    |             | 00             | 循環入口為本行標號為01的程       |
|                         |     |              |                |              |    |    |             |                | 序行,循環10(即9+1)次       |
| 10                      | 5Cn | 000000       |                |              |    | 00 |             | 00             | 使内計數器 0 通道清零         |
| 11                      | End |              |                |              |    |    |             | 00             | 程序结束                 |

【例五】 作為更先進的自動制袋機控制器

- 系统配置:MSC-M30 控制器、二相步進電機 130BYG250A、驅動器 SH-2H130MH、可選配 AC220V 隔離變壓器。壓輪周長 200mm。操作面板除了 MSC-MB0 控制器以外, 還另有配置:①有效/無效按鍵(為自鎖按鍵,可定義為輸入 I0):當此鍵按 下後才能啟動電機運行;在此鍵抬起狀態,即使有光電開關信號,電機也不 運作。② 印刷/定長選擇按鍵(為自鎖按鍵,可定義為輸入 I1):按下為印刷 方式;抬起為定長方式。
- 運行要求: 我們以袋長 500mm為例。每啟動1次,高速運行 500mm。在印刷方式下,每 啟動1次,先高速運行480mm,再改為低速運行去尋找色標,找到色標立即 停車。如果運行了510mm,仍未找到色標,則認為是故障運行,馬上停車打 開輸出信號 05(外接短聲報警裝置100次)。另外要求制袋5萬,則打開輸出 信號 04(外接長聲報警裝置)10 次, 此時計數器需清零重新開始。
- 設計分析:使驅動器工作在20 細分狀態,此時的步距角為 0.09,外脈衝當量為:每毫米 20 個 CP 脈衝。

參數設置: (進入參數設置狀態)SF=1000, RL=4, C0=0, DM=1(控制器接電後, 使其顯示 内計數 0 通道方式)。這些參數可以根據具體的制袋機有所調整。

程序清單:

| 行號                      | 指令          | $\mathbf{1}$ | $\overline{2}$ | $\overline{\mathbf{3}}$ | 4  | 5  | $\boldsymbol{6}$ | $\overline{7}$ | 描述                                  |
|-------------------------|-------------|--------------|----------------|-------------------------|----|----|------------------|----------------|-------------------------------------|
| 0                       | ძბხ         |              |                |                         | 02 | 00 | 1                | 00             | 當輸入10高有效時,程序跳轉至本<br>行標號 02 的程序行,退出  |
| 1                       | dίn         | 050000       |                |                         | 01 | 00 | 0                | 00             | 當内計數器值到5萬時,程序跳轉至<br>本行標號 01 的程序行    |
| $\mathbf 2$             | 5Pd         | 028000       |                |                         |    |    |                  | 00             | 設置以下運動速度為28KHz                      |
|                         |             |              |                |                         |    |    |                  |                | 當輸入11低有效時,程序跳轉至本                    |
| $\mathbf 3$             | ძბხ         |              |                |                         | 03 | 01 | 0                | 00             | 行標號03的程序行,印刷                        |
| 4                       | <u> Go2</u> | 00010000     | $\mathbf 0$    | 0                       |    |    |                  | 00             | X 軸正向運動 10000 步, 電機運行<br>500mm      |
| 5                       | EnE         | 000001       |                |                         |    | 00 |                  | 04             | 使内計數器 0 通道值增1                       |
| $\boldsymbol{6}$        | End         |              |                |                         |    |    |                  | 02             | 程序结束                                |
| $\overline{\mathbf{z}}$ | oUŁ         |              |                |                         |    | 04 | 1                | 01             | 打開輸出04                              |
| 8                       | ďĽ          | 000200       |                |                         |    |    |                  | 00             | 延時0.2秒                              |
| 9                       | oUE         |              |                |                         |    | 04 | 0                | 00             | 開關輸出04                              |
| 10                      | LoP         | 000009       |                |                         | 01 |    |                  | 00             | 循環入口為本行標號為01的程序<br>行,循環10(9+1)次     |
| 11                      | 5En         | 000000       |                |                         |    | 00 |                  | 00             | 使内計數器 0 通道清零                        |
| 12                      | End         |              |                |                         |    |    |                  | 00             | 程序结束                                |
| 13                      | God         | 00009600     | $\mathbf 0$    | 0                       |    |    |                  | 03             | X 軸正向運動 9600 步, 電機運行<br>480mm       |
| 14                      | 5Pd         | 001000       |                |                         |    |    |                  | 00             | 設置以下運動速度為1KHz                       |
| 15                      | ძხხ         |              |                |                         | 04 | 02 | $\mathbf 0$      | 00             | 當輸入12低有效時,程序跳轉至本<br>行標號04的程序行,退出    |
| 16                      | <u> Go2</u> | 00000600     | $\mathbf 0$    | $\mathbf 0$             |    |    |                  | 00             | X 軸正向運動 600 步, 電機運行 30mm            |
| 17                      | oUt         |              |                |                         |    | 05 | 1                | 05             | 打開輸出05,並設定循環入口本行<br>標號 05           |
| 18                      | ďĽ          | 000200       |                |                         |    |    |                  | 00             | 延時0.2秒                              |
| 19                      | oUE         |              |                |                         |    | 05 | $\mathbf 0$      | 00             | 開關輸出05                              |
| 20                      | LoP         | 000099       |                |                         | 05 |    |                  | 00             | 循環入口為本行標號為 05 的程序<br>行,循環100(99+1)次 |
| 21                      | End         |              |                |                         |    |    |                  | 00             | 程序结束                                |

# 4. 邏輯程序編輯及指令詳解

#### 4.1 概述

 邏輯處理及控制功能是 MSC-M30 控制器的主要功能之一,可對 8 個輸入點、內部變 數進行邏輯運算,運算功能包括多輸入與、多輸入或、單輸入非、狀態輸出、變數設置 等功能,通過特定的控制指令可實現輸入/輸出的邏輯(PLC)控制。

#### 4.1.1 進入與退出

程式編輯功能用於輸入、修改、瀏覽查看已保存的控制程式等操作。程式編輯狀態 的進入:在LE\_\_ Ed時,按"回車"鍵,即可進入。程式編輯完成後,按"退出"鍵 退出(編輯新程式前,用"程式清除"子功能清除程式區中的程式)。

#### 4.1.2 程序行

本控制器的邏輯程式區最多可以編輯 20 行邏輯程式,不需輸入行號,自動順序輸 入。進入一個新程式時,系統內定邏輯程式指令 [nd,閉爍時,可以滾動選擇指令。根 據提示,輸入該指令所需的全部資料。

可以在編輯過程中插入或者刪除某行,自動更新程式順序。選定某行程式(目的變 數閃爍),此時按"刪除"鍵刪除該行程式,指今自動變為下一行程式指今;按"回車" 鍵(此時,回車鍵復用為插入鍵)將在該行前插入一個新程式列, "左"、"右"在變數 和程式之間切換, "上"、"下"鍵滾動選擇邏輯指令。根據提示,輸入該指令所需的 全部資料,即插入了該行。

#### 4.1.3 程序格式

程式格式是:分兩行顯示:首行第一位顯示器顯示目的變數(0 到 9,內部變數)或 者輸出通道號(0到5,傳送指令),第三位元為提示符"ニ",5到8位元為邏輯指令; 第二行顯示需要編輯的資料:對於"與"、"或"指令,八位元顯示器全部顯示 0 或1, 分別對應於8個輸入或8個內部變數,提示輸入,輸入1時為參與運算,0時不參與運 算;對於其他指令,第一位顯示器管顯示 0提示輸入源變數(內部變數 0 到 7 或者外部 輸入 0 到 7)或者設置指令的置入數(設置變數)。程式的最後一條指令固定為"Erd", 無此程式列時,不能正確執行控制程式。

## 4.2 指令分類及詳解

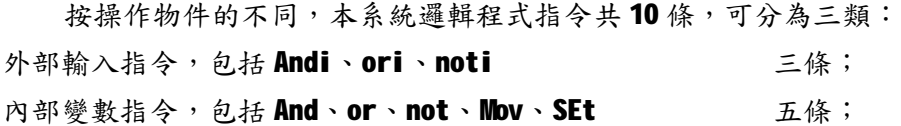

其他, カンコンのことをつける こうしょう あんじょう あんじょう しゅうしょう あんじょう しゅうしょう

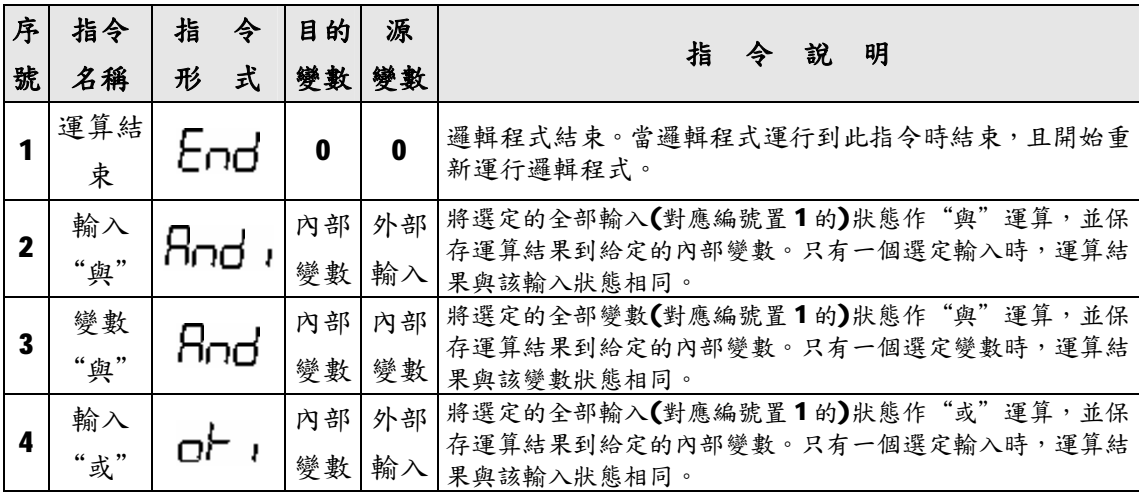

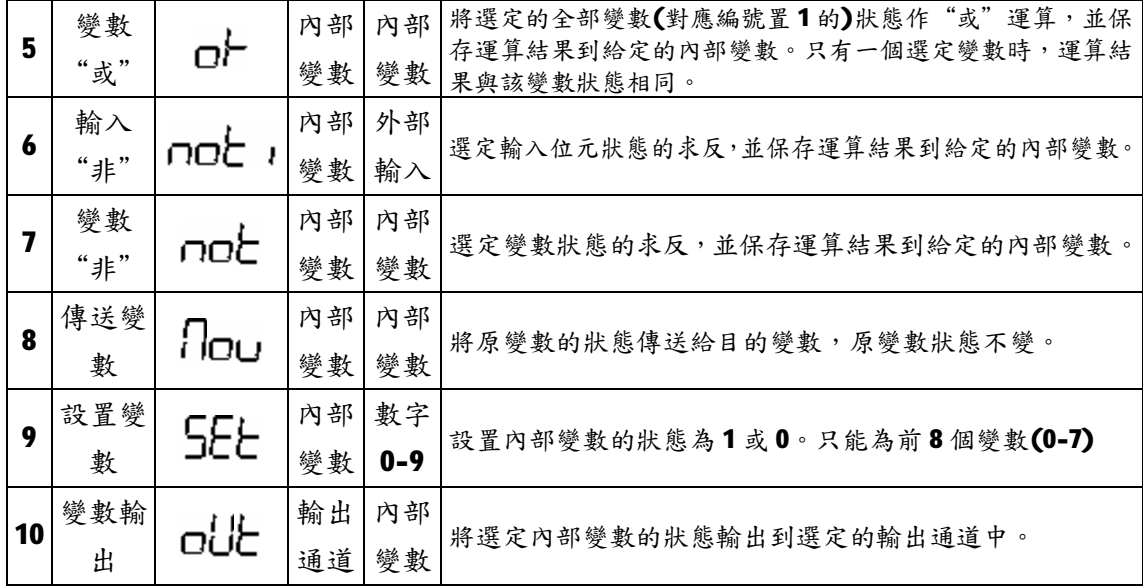

#### 4.3 編程操作

#### 4.3.1 輸入/修改程序

清除程式區後,進入"邏輯程式編輯"。顯示指令為  $\Box$  md, 閃爍游標停留在目的變數號(顯 示0)上。根據程式,輸入目前指令的"目的變數號",輸入完成後,閃爍游標自動移到指令顯示 上,利用"上"、"下"鍵滾動選擇正確的指令後,用"左"、"右"鍵移動閃爍游標,輸入正 確的指今資料或者修改目的變數。指今輸入結束後,用 "下"鍵進入下一條指今的輸入, "上" 鍵瀏覽上一條指令。

說明:可參與邏輯運算的外部輸入編號為 0 到 7(共8個),從右向左依次排列顯示;內部變數編 號為 0 到 9(共10個),可參與邏輯運算的內部變數為編號 0 到 7,從右向左依次排列顯示, 編號為8和9的內部變數可以存儲運算結果,用於輸出,但不能直接參與運算。

#### 4.3.2 查看程序

進入"邏輯程式編輯"後,顯示器顯示第一條指令(包括該指令的全部資料),下鍵 進入下一條指令,直到End指令。上鍵向上瀏覽查看。

#### 4.3.3 程序行插入

游標處於指令代碼區時,按"回車"鍵,閃爍指令變為 -----動游標選擇修改指令資料,即完成新程式列的插入。

#### 4.3.4 程序行刪除

游標處於指令代碼區時,按"刪除"鍵,本指令行被刪除,同時顯示下一條指令。

#### 4.4 應用舉例

【例一】:邏輯運算如圖所示:I0、I2、 I4、I5、I7 都為外部輸入。為便於編程, 選取內部變數 B0、B1、B2、B3、B4、B9。 將 10和 15 邏輯與的結果存於內部變數 B0;I2 和 I7 邏輯或的結果存於 B1;對 I4 求反,結果存於 B2; 把 B0 和 B1 邏輯與的 結果存於 B3; B1 和 B2 邏輯或的結果存於 B4; B3 和 B4 邏輯與得到最後結果, 存於 B9,並將其輸出到輸出點 O5。

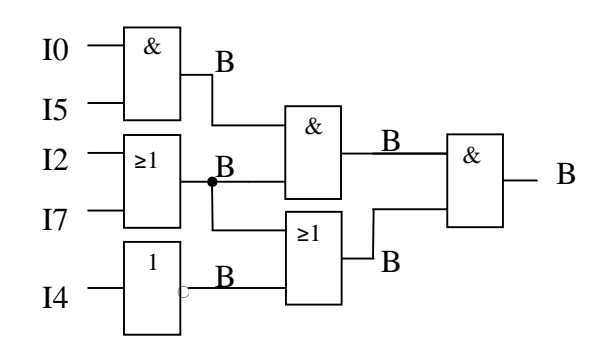

邏輯程式編輯如下:

| 0           | Ξ        | <b>ANDI</b> | 00100001 | 輸入端 10 和 15 與的結果送入邏輯內部變數 B0    |
|-------------|----------|-------------|----------|--------------------------------|
| 1           | Ξ.       | <b>ORI</b>  | 10000100 | 輸入端 12和 17 或的結果送入邏輯內部變數 B1     |
| $\mathbf 2$ | Ξ        | <b>NOTI</b> | 4        | 輸入端 15 非的結果送入邏輯內部變數 B2         |
| 3           | =        | <b>AND</b>  | 00000011 | 邏輯內部變數 B0 和 B1 與的結果送入邏輯內部變數 B3 |
| 4           | $=$      | 0R          | 00000110 | 邏輯內部變數 B1 和 B2 或的結果送入邏輯內部變數 B4 |
| 9           | $=$      | <b>AND</b>  | 00011000 | 邏輯內部變數 B3 和 B4 與的結果送入邏輯內部變數 B9 |
| 5           | Ξ.       | <b>OUT</b>  | 9        | 邏輯內部變數 B9 的狀態送入輸出 05           |
| 0           | $\equiv$ | <b>END</b>  | 0        | 程式結束                           |

【例二】:邏輯運算如圖所示:I0〜I7 都為外部輸入,為便於編程,選取內部變 數 B0~B7。將 10和 13 邏輯與的結果存於 內部變數 B0;I2 和 I4 邏輯與的結果存於 內部變數 B1;I1 傳遞給內部變數 B2;對 I5 求反,結果存於 B3;I6 和 I7 邏輯或的 結果存於 B4;把 B1 和 B2 邏輯或的結果存 於 B6;B3 和 B4 邏輯或的結果存於 B5;B0、 B5 和 B6 邏輯與得到最後結果,存於 B7, 並將其輸出到輸出 O4。 邏輯程式編輯如下:

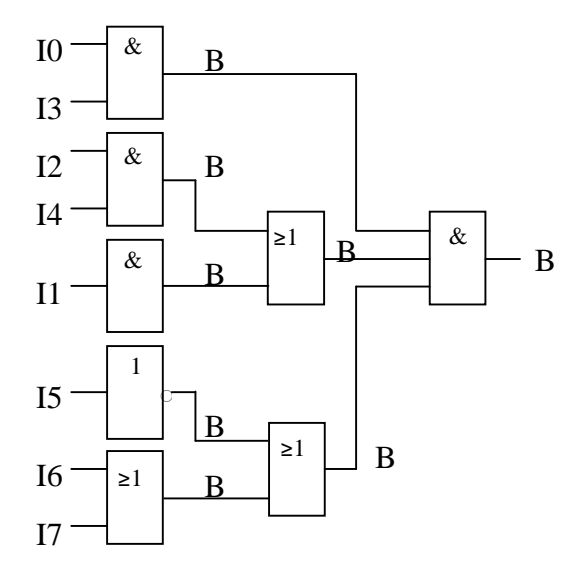

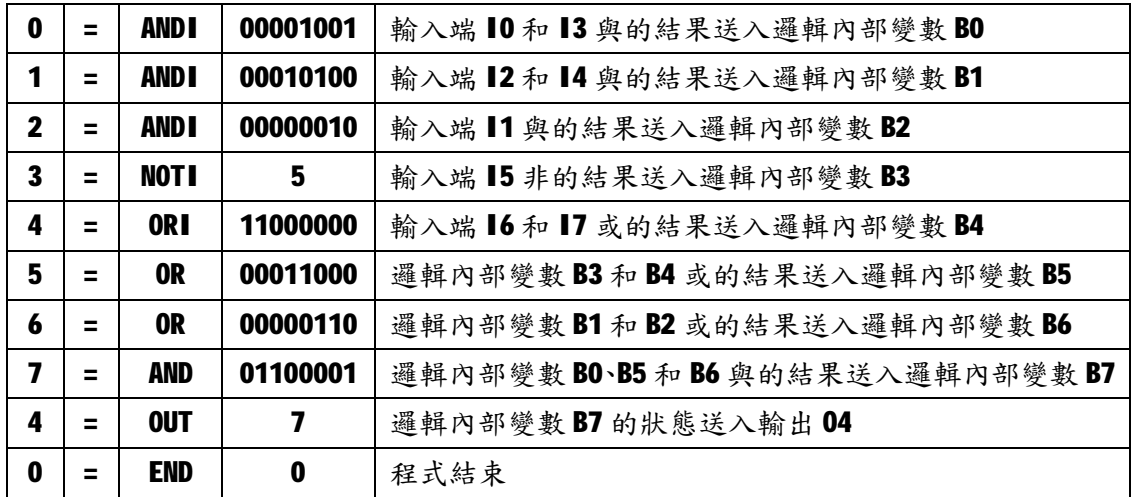

# 5.錯誤代碼的描述

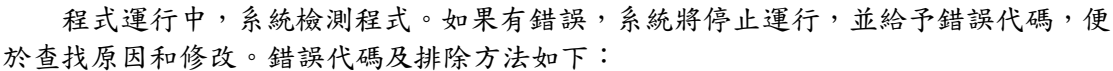

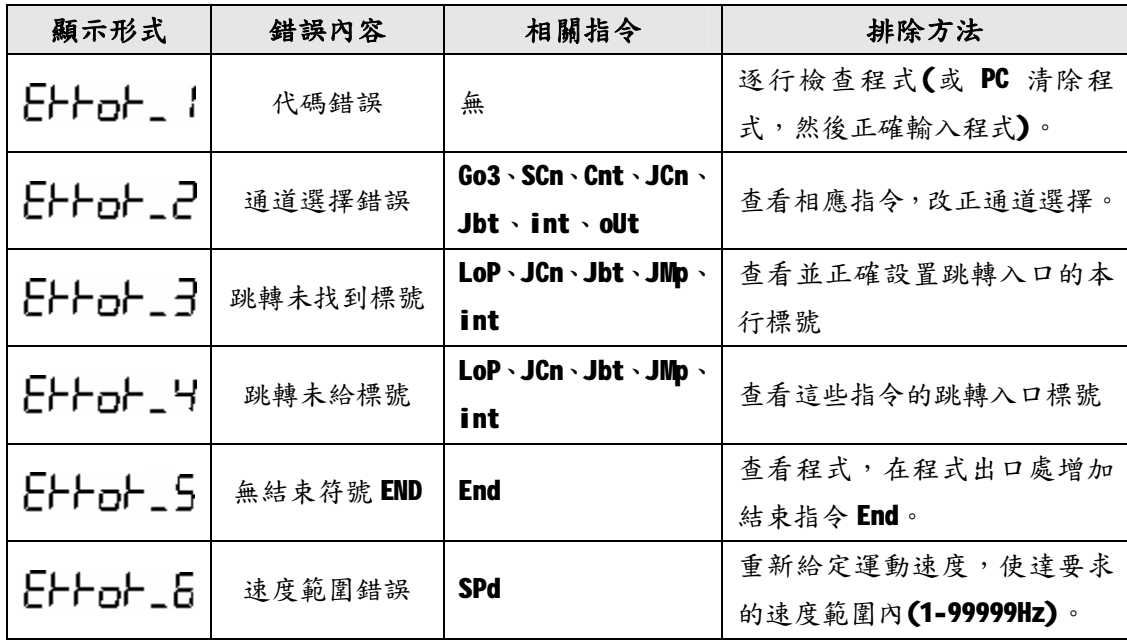

# 6.系統接線及安裝

# 6.1 系統接線

系統連接包括系統與驅動器、輸入輸出設備以及電腦串列阜的連接。示意框圖如下:

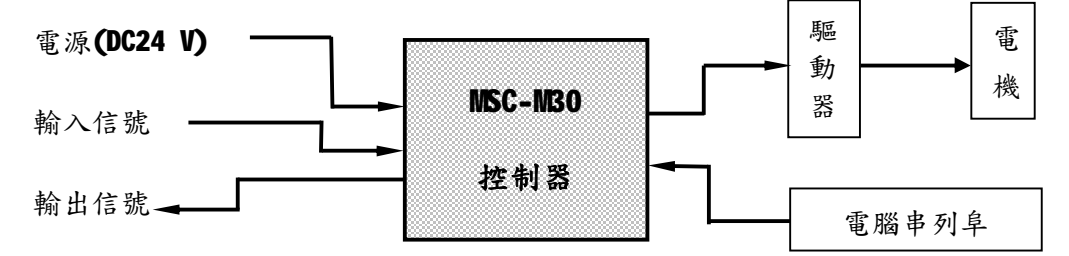

控制器後面板圖(黑色方框為第一腳):

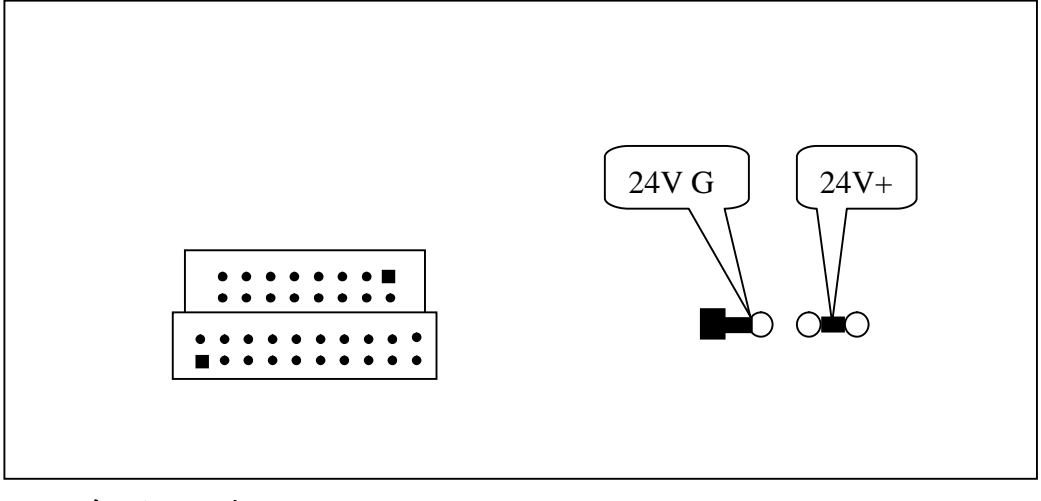

# 6.1.1 系統接腳列表

輸入插座定義(靠上部的插座16孔)

| 定義 | 10 | 12 | 14 | 16             | 18 | <b>110</b> | 空  | 24V 地 |
|----|----|----|----|----------------|----|------------|----|-------|
| 接腳 |    | 3  | э  |                |    | 11         | 13 | 15    |
| 接腳 |    |    | a  | 8              | 10 | 12         | 14 | 16    |
| 定義 | 11 | 13 | 15 | $\blacksquare$ | 19 | <b>I11</b> | 空  | 24V 地 |

輸出及串列阜插座定義(靠下部的插座 20 孔)

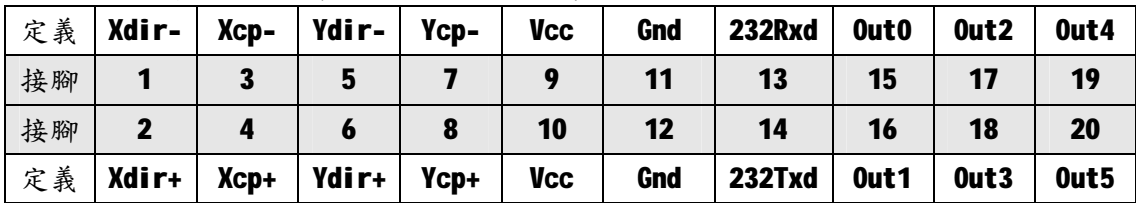

電源定義(綠色的插座)

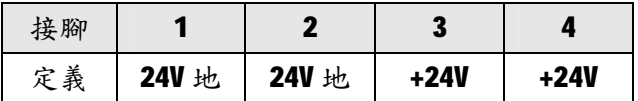

### MSC-M30 轉接板定義

J3 定義:

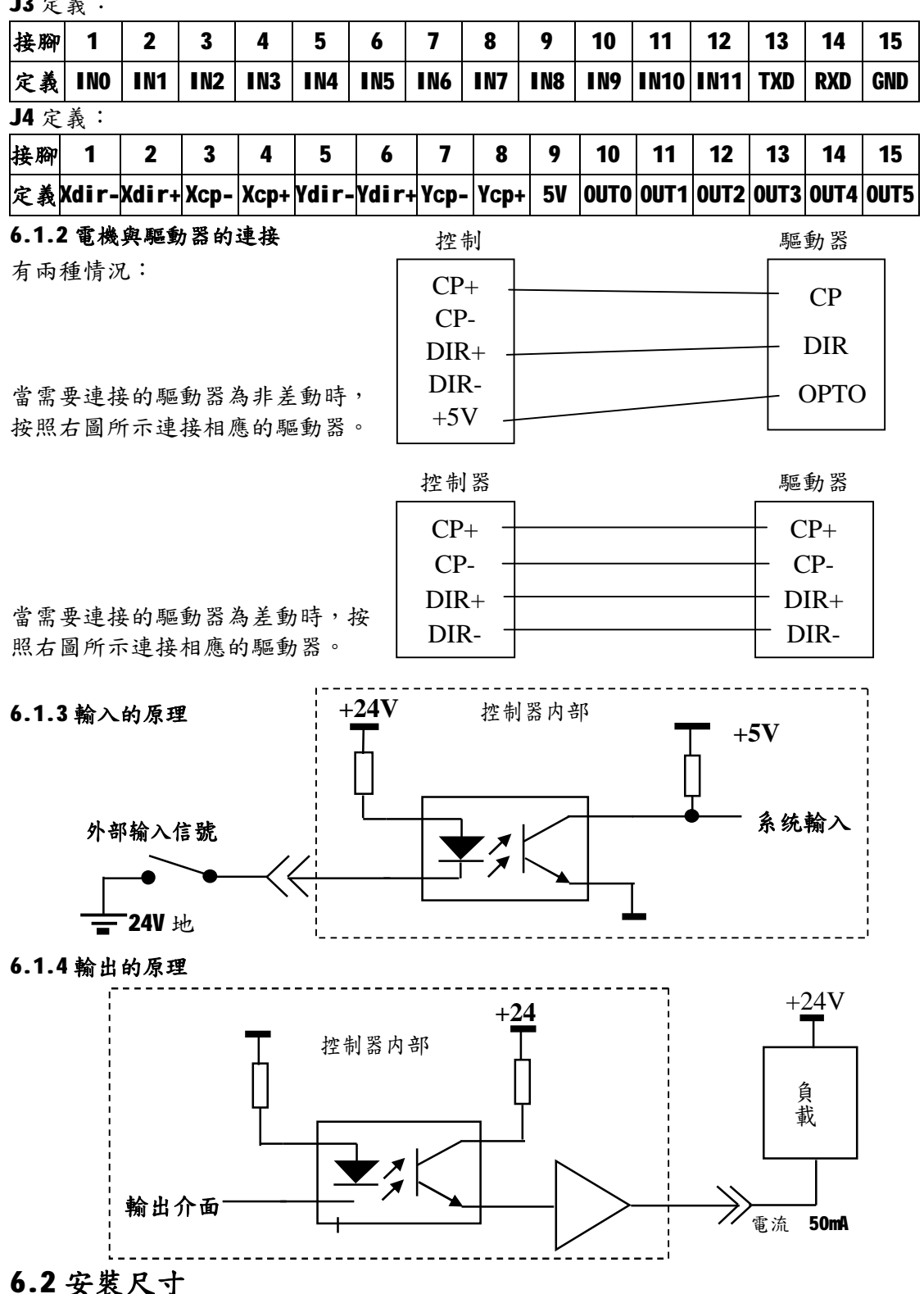

本控制器所用外殼為嵌入式的,如果您需要嵌入到控制箱中時,只需在安裝處加工一個186× 118 的方孔。將控制器嵌入後從裡面固定。注意控制器後面要留出 30 毫米以上的空間。

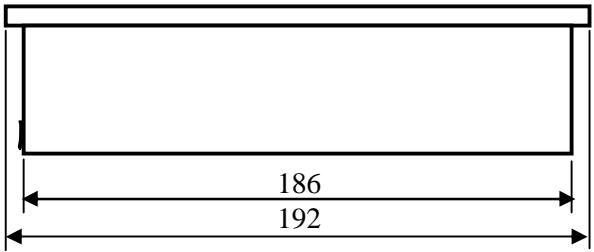

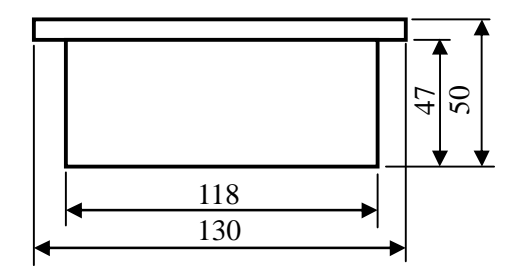

本系統指令由7個位元組(C0-C6)組成,列表說明如下:

| 指令         | co          | C <sub>1</sub><br>C <sub>2</sub> | C <sub>3</sub> | C4         |            | C <sub>5</sub>  | C6                      |              |             |                         |
|------------|-------------|----------------------------------|----------------|------------|------------|-----------------|-------------------------|--------------|-------------|-------------------------|
|            |             |                                  |                |            |            | D7              | D <sub>6</sub>          | <b>D5-D0</b> | D7          | <b>D6-D0</b>            |
| ا ما       | 00H         | 座標(16進制,低位元組                     |                |            |            | 軸選擇             | $\mathbf 0$             | 000000       | 0           | 本行                      |
|            |             | 在前),有符號。                         |                |            |            | (0/1)           |                         |              |             | 標號                      |
| Go2        | <b>01H</b>  |                                  | 座標(16進制,低位元組   |            |            | 軸選擇             | 方向選                     | 000000       | 0           | 本行                      |
|            |             |                                  |                | 在前),有符號。   |            | (0/1)           | 擇(0/1)                  |              |             | 標號                      |
| 603        | 02H         | 座標(16進制,低位元組                     |                |            |            | 軸選擇             | 方向選                     | 輸入通          | 輸入          | 本行                      |
|            |             | 在前),有符號。                         |                |            |            | (0/1)<br>擇(0/1) |                         | 道選擇          | 電平          | 標號                      |
| CFd        | <b>03H</b>  |                                  | 座標(16進制,低位元組   |            |            | 軸選擇             | $\mathbf 0$             | 000000       | $\pmb{0}$   | 本行                      |
|            |             |                                  | 在前),有符號。       |            |            | (0/1)           |                         |              |             | 標號                      |
| ďУ         | <b>10H</b>  |                                  | 延時(單位:ms)      |            |            | $\pmb{0}$       | $\mathbf 0$             | 000000       | $\pmb{0}$   | 本行                      |
|            |             |                                  |                |            |            |                 |                         |              |             | 標號                      |
| SPd        | 11H         |                                  | 速度值,無符         |            | 00H        | $\mathbf 0$     | $\mathbf 0$             | 000000       | $\mathbf 0$ | 本行                      |
|            |             |                                  | 號。             |            |            |                 |                         |              |             | 標號                      |
| LoP        | <b>12H</b>  |                                  | 迴圈次數。          |            | 目的         | $\mathbf 0$     | $\mathbf 0$             | 000000       | $\mathbf 0$ | 本行                      |
|            |             |                                  |                |            | 標號         |                 |                         | 計數通          |             | 標號                      |
| 5En        | <b>20H</b>  | 計數值                              |                |            | <b>OOH</b> | $\mathbf 0$     | $\mathbf 0$             | 道選擇          | 0           | 本行<br>標號                |
|            |             |                                  |                |            |            |                 | 計數通                     | 0            | 本行          |                         |
| EnE        | <b>21H</b>  | 計數值                              |                | <b>OOH</b> | 0          | $\mathbf 0$     | 道選擇                     |              | 標號          |                         |
|            |             | 計數值                              |                |            | 目的         |                 | $\mathbf 0$             | 計數通          | 跳轉          | 本行                      |
| dEn        | <b>30H</b>  |                                  |                |            | 標號         | $\mathbf 0$     |                         | 道選擇          | 方式          | 標號                      |
|            |             |                                  |                |            | 目的         |                 |                         | 輸入通          | 輸入          | 本行                      |
| ძხხ        | 31H         | 00H                              | <b>OOH</b>     | 00H        | 標號         | $\mathbf 0$     | $\mathbf 0$             | 道選擇          | 電平          | 標號                      |
|            |             |                                  |                |            | 目的         |                 |                         |              |             | 本行                      |
| Ρائں       | <b>32H</b>  | <b>OOH</b>                       | <b>OOH</b>     | <b>NOO</b> | 標號         | $\mathbf 0$     | $\mathbf 0$             | 000000       | 0           | 標號                      |
|            | 33H         | <b>OOH</b>                       | <b>OOH</b>     | <b>OOH</b> | 目的         | $\mathbf 0$     | $\mathbf 0$             | 通道選          | 輸入          | 本行                      |
| ınE        |             |                                  |                |            | 標號         |                 |                         | 擇            | 電平          | 標號                      |
| oUE        | <b>40H</b>  | <b>OOH</b>                       | <b>OOH</b>     | <b>OOH</b> | <b>OOH</b> | $\mathbf 0$     | $\mathbf 0$             | 通道選          | 輸出          | 本行                      |
|            |             |                                  |                |            |            |                 |                         | 擇            | 電平          | 標號                      |
| FEF        | 41H         | <b>OOH</b><br><b>OOH</b>         |                | <b>OOH</b> | <b>OOH</b> | $\mathbf 0$     | 返回方                     | 000000       | $\pmb{0}$   | 本行                      |
|            |             |                                  |                |            |            |                 | 式                       |              |             | 標號                      |
| End        | <b>42H</b>  | <b>OOH</b>                       | <b>OOH</b>     | <b>OOH</b> | <b>OOH</b> | $\pmb{0}$       | $\pmb{0}$               | 000000       | $\pmb{0}$   | 本行                      |
|            |             |                                  |                |            |            |                 |                         |              |             | 標號                      |
| 指令参數<br>提示 | $\mathbf 0$ |                                  | 1              |            | 4          | $\mathbf 2$     | $\overline{\mathbf{3}}$ | 5            | 6           | $\overline{\mathbf{z}}$ |